## **mv**

- Objet : mv
- Niveau requis : [débutant,](http://debian-facile.org/tag:debutant?do=showtag&tag=d%C3%A9butant) [avisé](http://debian-facile.org/tag:avise?do=showtag&tag=avis%C3%A9)
- Commentaires : La commande mv permet de déplacer des dossiers ou des fichiers vers une destination définie par l'utilisateur ou bien de les renommer.
- Débutant, à savoir : [Utiliser GNU/Linux en ligne de commande, tout commence là !.](http://debian-facile.org/doc:systeme:commandes:le_debianiste_qui_papillonne) (
- Suivi :
	- [à-compléter](http://debian-facile.org/tag:a-completer?do=showtag&tag=%C3%A0-compl%C3%A9ter)
		- Création par <u>AMaTTuX</u> le 03-06-2007
		- Testé par **S**smolski le 22-12-2013
- Commentaires sur le forum : [Lien vers le forum concernant ce tuto](http://debian-facile.org/viewtopic.php?id=8073) $1$

La commande mv permet le couper-coller et de renommer en console

# **Couper-Coller**

La commande mv permet de déplacer des dossiers ou des fichiers vers une destination définie par l'utilisateur ou bien de les renommer.

On l'emploie de cette manière :

• Syntaxe:

```
mv <source> <destination>
```
• Exemple:

mv /home/Robert/test.txt /home/Robert/dossiertxt/

La commande mv ici change de place le fichier text.txt situé dans les dossiers personnels de Robert pour le déplacer dans le dossier dossiertxt.

### **Renommer**

Pour renommer une fichier en console, il n'y a que cette solution car il n'y a pas de commande spécifique au renommage.

Syntaxe:

```
mv <fichier à renommer> <nom du fichier>
```
• Exemple:

mv /home/Robert/changemoidenom.txt /home/Robert/irc.txt

Dans ce cas, le fichier changemoidenom. txt deviendra irc. txt.

#### **Remarque**

Entre 2 points de montage [rsync](http://debian-facile.org/doc:reseau:rsync) et mv se valent en rapidité d'exécution alors que [la commande cp](http://debian-facile.org/doc:systeme:cp) demande plus d'un tiers de temps de plus pour se finaliser.

Sur un même point de montage my *poutre*<sup>2</sup> tout !

Évidemment, quand on ne change pas de fs, mv change juste le lien de l'inode… il ne déplace aucun fichier… Précise **enikar** !

Merci **captnfab** !

### **Astuce**

Renommer un fichier dont le nom est précédé d'un tiret :

mv -- -fichier fichier new

Merci à **enikar** pour cette astuce.

Autre astuce: Si votre nom de fichier contient des espaces, dans le nom du fichier → Il faut mettre des backslashs ou des guillemets. Pour cela, il suffit de taper mv, le début du nom du fichier, et tab. Ça aide.

[1\)](#page--1-0)

N'hésitez pas à y faire part de vos remarques, succès, améliorations ou échecs ! [2\)](#page--1-0)

va plus vite

From: <http://debian-facile.org/> - **Documentation - Wiki**

Permanent link: **<http://debian-facile.org/doc:systeme:mv>**

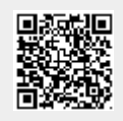

Last update: **24/10/2022 21:29**